## TRNG CUST\_LIGHT\_OBJECT

## CUST\_LIGHT\_OBJECT

Mit diesem Befehl können wir die Farbe. Licht Intensität und gegebenfalls Blinkzeit folgender Light Emitter verändern.

AMBER\_LIGHT

WHITE\_LIGHT

BLINKING\_LIGHT

Eine ausführliche Beschreibung über die Objekte findet ihr hier:

[LIght Emitter \(Nullmesh\)](https://www.trlevel.de/lexicon/index.php?entry/452-light-emitter-nullmesh/)

Syntax: Customize=CUST\_LIGHT\_OBJECT, SlotLight, Red, Green, Blue, Intensity, Time

**SlotLight** 

Hier geben wir die Slot Namen an, entweder AMBER\_LIGHT, WHITE\_LIGHT oder BLINKING\_LIGHT

RED Anteil von Rot Zahlen gehe von 0-255

GREEN Anteil von Grün. Zahlen gehe von 0-255

BLUE Anteil von Blau. Zahlen gehe von 0-255

Anmerkung:

Im Tomb Editor können wir die Farbpalette doppelt anklicken und dort die RGB Werte einer Farbe herausfinden.

**[INTENSITY](https://www.trlevel.de/index.php?attachment/6110-farbpalette-jpg/)** Eintellen der Lichtintensität Setzt man hier IGNORE gilt der Standartwert von 16.

## TIME

Hier kann man die Blinkzeit ändern.

Die Light Emitter haben folgende Standartwerte:

AMBER\_LIGHT = -2048

WHITE\_LIGHT = 160

BLINKING\_LIGHT = 30

 $-$  TRNG  $-$ 

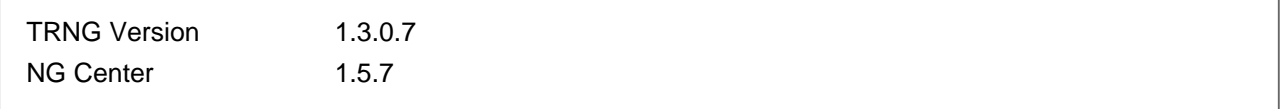